## *Instructivo MÍDETE Pruebas Obligatoria*

Estimad@s estudiantes:

En este instructivo podrán ver el paso a paso de cómo rendir el ensayo MÍDETE, pruebas electivas de historia y ciencias.

1) Ingresa a **[www.espaciovirtualcpech.cl](http://www.espaciovirtualcpech.cl/)**. Una vez dentro dirígete a la esquina superior derecha "acceder", la cual tiene el símbolo de un candado.

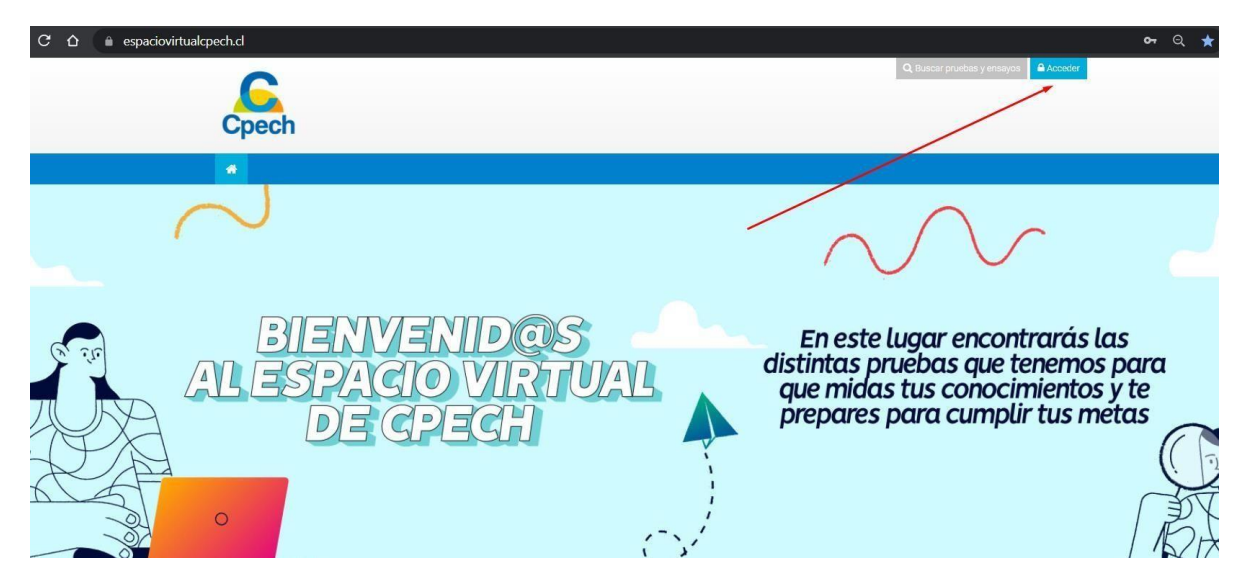

2) Una vez allí, al dar click, se desplegará una casilla para iniciar sesión, con tu usuario y contraseña. **El usuario es tu rut, sin puntos ni guión y con dígito verificador** (si finaliza en k, utilizar minúscula)

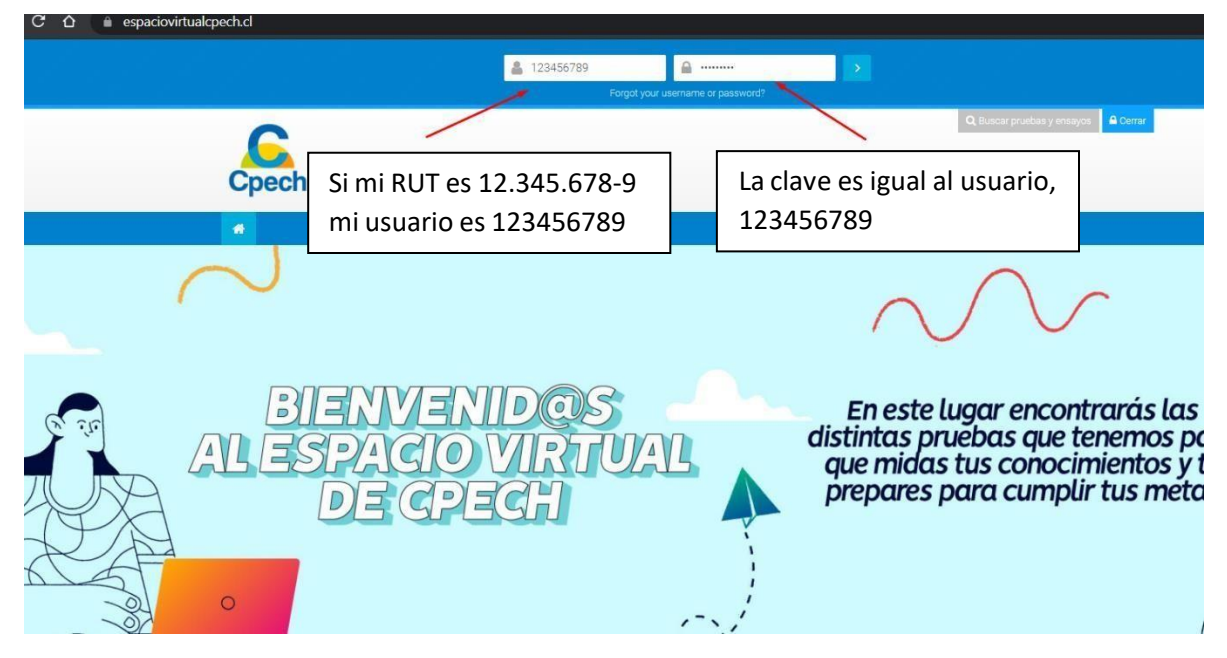

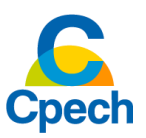

## *Instructivo MÍDETE Pruebas Obligatoria*

3) Una vez dentro de la página, en las siguientes secciones puedes seleccionar la prueba a rendir.

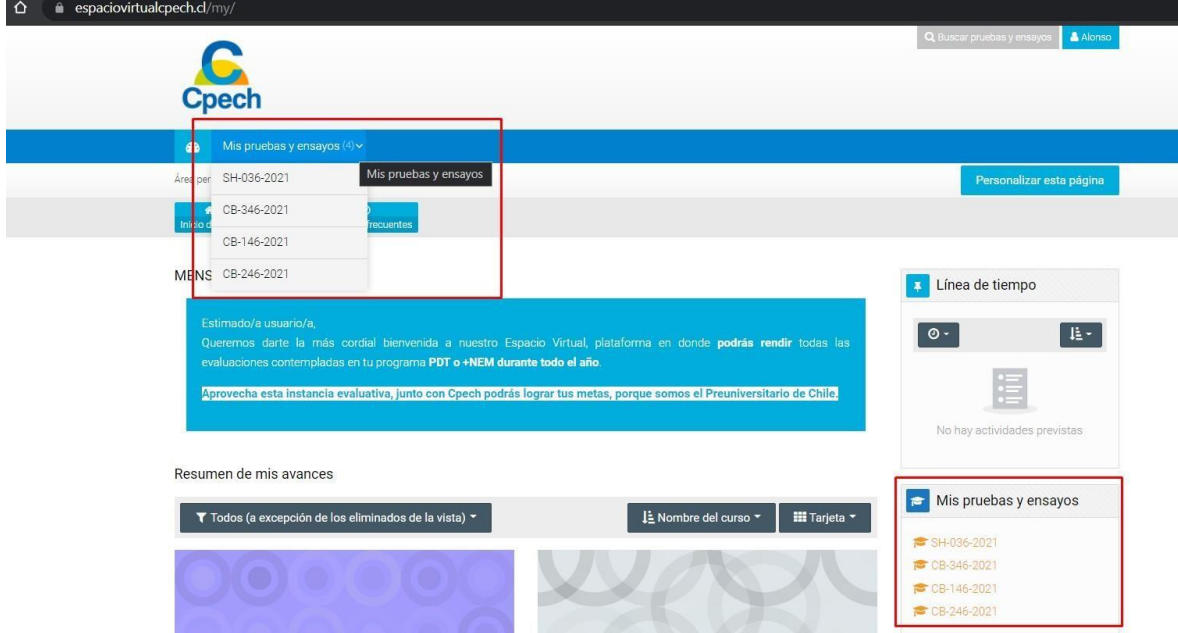

- 4) Las pruebas electivas que podrás rendir son las siguientes:
	- MT 126, Matemáticas
	- LC 126, Comprensión Lectora.

¡Puedes rendirlas todas si quieres!, la ejercitación es clave al momento de preparar una prueba.

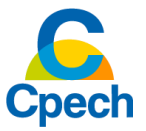

## *Instructivo MÍDETE Pruebas Obligatoria*

5) Una vez seleccionada la prueba, haz click en el código de la misma, ubicado al final de la página para poder comenzar a rendir tu evaluación.

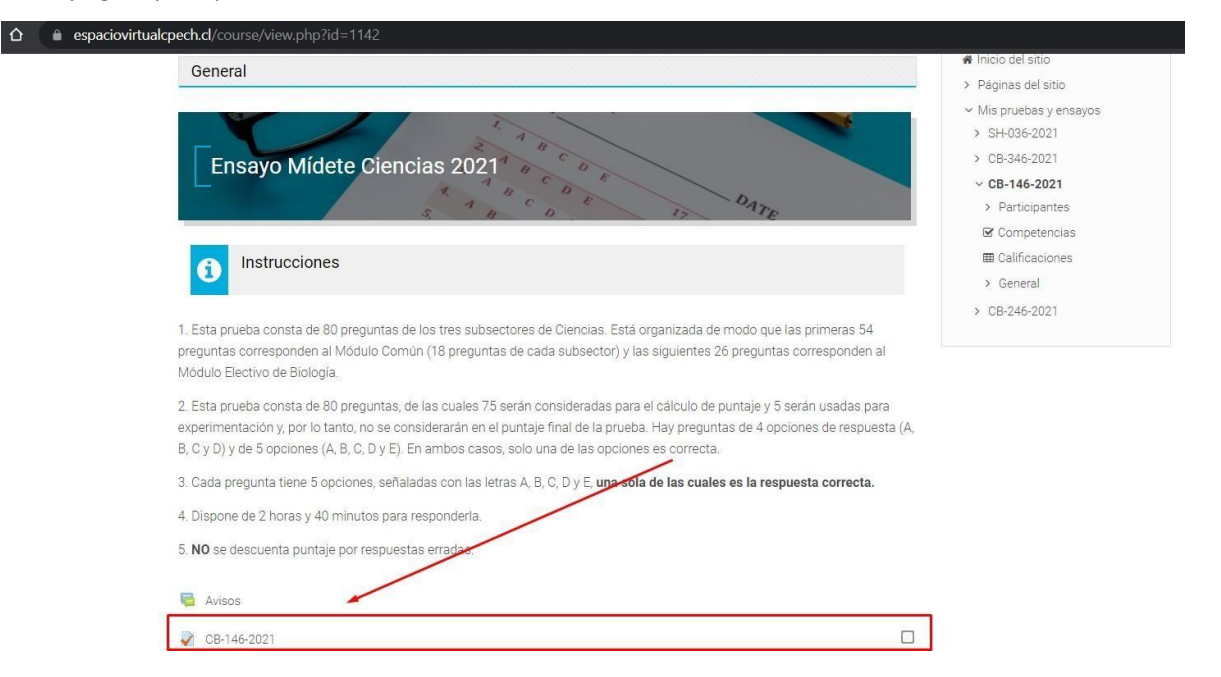

6) Y como paso final, para iniciar la evaluación debes dar click en el botón "Intente resolver el cuestionario ahora". ¡Recuerda que tienes solo un intento para responder el ensayo!

 $\Omega$ 

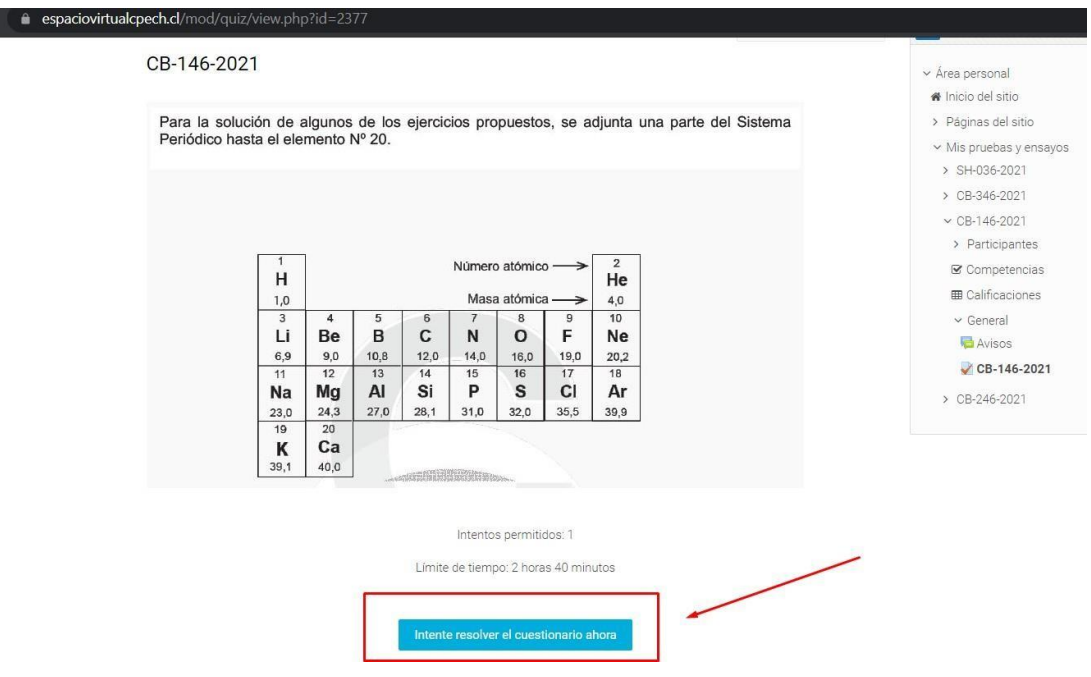

Si tienes alguna duda en cualquiera de estos pasos, puedes contactarte al correo [joaquin.gallegos@cpech.cl](mailto:joaquin.gallegos@cpech.cl) y te podemos orientar.

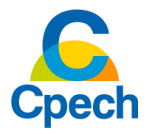